# **NETOP® Vision** Classroom Management Software

#### **Who is the target audience?**

This document addresses to system administrators who are in charge of managing teachers' workstations.

## **Why using CLI to manage Vision classrooms?**

Once Vision Teacher module is installed on teachers' workstations, it is possible to remotely manage classrooms via the Command Line Interface (CLI).

Using CLI to add and populate a classroom will save time as you only need to remotely execute a few steps to create a classroom.

For details on the Vision classrooms and use of the Classroom Manager, see the [Netop Vision](http://www.netop.com/fileadmin/netop/resources/products/education/vision/manuals/NetopVisionUsersGuide_EN.pdf)  [User Guide.](http://www.netop.com/fileadmin/netop/resources/products/education/vision/manuals/NetopVisionUsersGuide_EN.pdf)

## **Adding and populating a Vision Classroom**

- 1. Configure the classroom using an **.inf** text file which describes the classroom parameters and members. For details, see [Classroom Definition.](#page-1-0)
- 2. Copy the classroom definition file (that is, the .inf file previously created) on the local hard disk of the teacher's workstation.
- 3. In order to create the classroom, run the following command

Rundll32 meshlui.dll, CreateClassroomIndirect @path\_to\_classroom\_definition\_file

where path to classroom definition file is the full pathname of the classroom configuration file copied on the teacher's workstation.

## **Example**

```
Rundll32 meshlui.dll, CreateClassroomIndirect @C:\Program 
Files\Genevalogic\Vision\CI.inf
```
The path where you run the command from depends on the Windows platform:

- C:\Windows\system32>for 32-bit platforms
- C:\Windows\SysWOW64>for 64-bit platforms

<span id="page-1-0"></span>**Classroom Definition**

**Note**: You can only configure one classroom per definition file.

The following properties may be described in the classroom .inf configuration file:

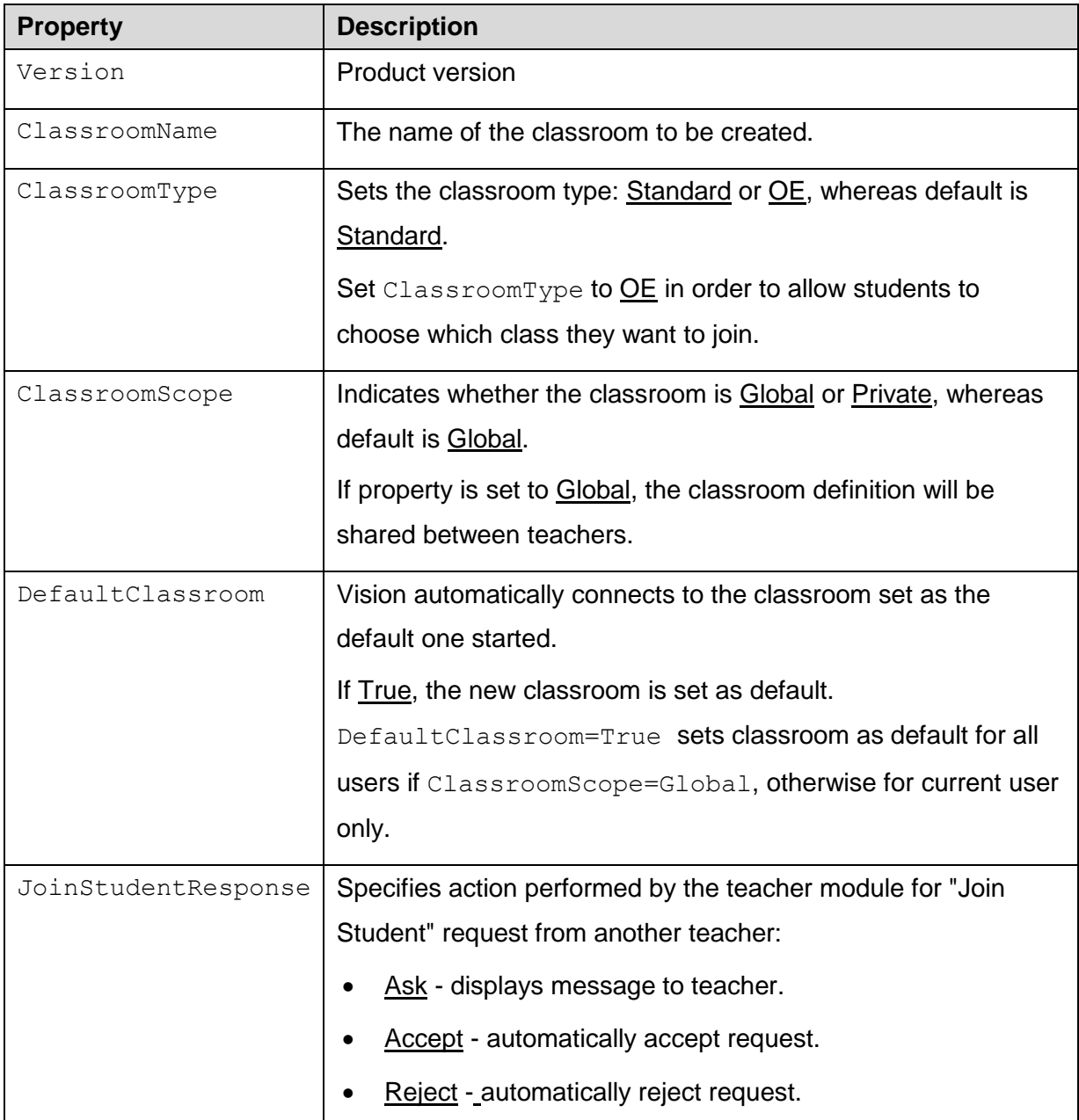

![](_page_2_Picture_128.jpeg)

#### **Sample Classroom Definition File**

This section describes the definition file of a classroom that has the following properties: is standard, is shared between teachers, opens automatically when Vision Teacher is started, has 10 students workstations (PC-1, PC-2 to PC-10) and teacher is prompted when "Join Student" request from another teacher.

[Version] Signature=\$VISION\$ Version=8.2

Class=Classroom

; Classroom definition section. Currently only one classroom per file is supported.

; ClassroomName specifies the name of the created classroom.

; Defaults to "Classroom" if not present. [Classroom]

ClassroomName=New Classroom Name

; Set ClassroomType to "OE" to create an Open Enrollment classroom.

; Defaults to "Standard" otherwise. ClassroomType=Standard

; Creates Global classroom.

; Warning: it will fail under Vista if not running elevated!

; Set ClassroomScope to "Private" if default "Global" setting should be overridden. ClassroomScope=Global

; Set DefaultClassroom to "False" to not define the new classroom as default.

; Please note that this cannot override user-specific default classrooms (if any).

; DefaultClassroom=True sets classroom as default for all users if ClassroomScope="Global", otherwise for current user only.

; Defaults to "True" if not present. DefaultClassroom=True

; ClientListSection specifies the section name for the client list of the classroom. ; ClassroomClientsList[n] will be used for classroom[n] if not present. ; Ignored if ClassroomType=OE ClientsListSection=ClassroomClientsList ; JoinStudentResponse specifies action performed by the teacher module for "Join Student" request from another teacher: ; Ask - displays message to teacher ; Accept - automatically accept request ; Reject - automatically reject request JoinStudentResponse=Ask ; Optional description Description=This is my first Classroom ; A name range template may be used: ; PC- $(1-10)$  will be expanded to PC-1, PC-2, ..., PC-10 ; PC-(A-Z) will be expanded to PC-A, PC-B, ..., PC-Z ; Ignored if ClassroomType=OE [ClassroomClientsList] PC1 PC2  $PC(3-5)$ DOMAIN-SCHOOL-PC(0-10)